#### PROJECT REPORT ON

**DIUTweetBox** 

BY

MD. Abdullah Al Noman.

ID No: 171-15-9559

This Report Presented in Partial Fulfillment of the Requirements for the Degree of Bachelor of Science in Computer Science and Engineering

Supervised by

### Md. Sazzadur Ahamed

Senior Lecturer
Department of CSE
Daffodil International University

Co-Supervised by

Mr. Saiful Islam

Senior Lecturer
Department of CSE
Daffodil International University

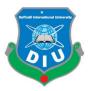

# DAFFODIL INTERNATIONAL UNIVERSITY DHAKA, BANGLADESH

November 2019

#### APPROVAL

This Project titled "Design and Development of a tweet box for DIU", submitted by Md. Abdullah Al Noman, ID No: 171-15-9559 to the Department of Computer Science and Engineering, Daffodil International University has been accepted as satisfactory for the partial fulfillment of the requirements for the degree of B.Sc. in Computer Science and Engineering and approved as to its style and contents. The presentation has been held on December 6. 2019.

## BOARD OF EXAMINERS

Dr. Sved Akhter Hossain

Professor and Head

Department of Computer Science and Engineering Faculty of Science & Information Technology Daffodil International University

Chairman

Nazmun Nessa Moon

Assistant Professor

Department of Computer Science and Engineering Faculty of Science & Information Technology Daffodil International University

Internal Examiner

Dr. Fizar Ahmed

**Assistant Professor** 

12 h3>12 am2(am

Department of Computer Science and Engineering Faculty of Science & Information Technology Daffodil International University

Internal Examiner

Dr. Mohammad Shorif Uddin

Professor

Department of Computer Science and Engineering Jahangimagar University

**External Examiner** 

#### DECLARATION

I hereby declare that, this project has been done by me under the supervision of Md. Sazzadur Ahamed, DIUTweetBox, Department of CSE at Daffodil International University. I also declare that neither this project nor any part of this project has been submitted elsewhere for award of any degree or diploma.

Supervised by:

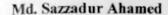

Senior Lecturer

Department of CSE

Daffodil International University

Co- Supervised by:

Mr. Saiful Islam

Senior Lecturer

Department of CSE

Daffodil International University

Submitted by:

Md. Abdullah Al Noman

Id Number: 171-15-9559

Department of CSE

Daffodil International University

## ACKNOWLEDGEMENT

I am grateful to omnipotent Allah, the most beneficial and merciful, for giving me the opportunity to complete my project work.

I would like to convey our earnest gratitude to our honorable thesis supervisor, **Md.Sazzadur Ahamed**, for her persistent support, continuous steering, and invaluable advice during my project work. Her rigorous attitude towards technological research and her approach to solving unexpected problems have assisted me contriving my own way of performing project. Without her suggestion, encouragement and patience, I wouldn't be able to successfully complete this project. It has been a great pleasure and honor for me to have her as my supervisor.

I would like to thank the Department of Computer Science and Engineering, Daffodil International University, all the teachers.

Last but not least, I would like to express my deepest gratitude to our family. Thanks for their generous and endless love to me. They are always with me when I go through tough situations and provide encouragement and support to me. Without their support, this project work would not happen. My project is dedicated to them.

#### **ABSTRACT**

Social media are interactive computer-mediated technologies that facilitate the creation and sharing of information, ideas, career interests and other forms of expression via virtual communities and networks.

DIUTweetBox is a small Social media and job portal for sharing of information and ideas and post job and apply to the job. Where every people can create their account and then they can share information. Company can create page and they can submit their jobs. User can send friend request to other user. Alost there is a live Chatting option, Account holder can chat with her friends. When someone share any information her friend can see those post and every one can leave there opinion as comment. Also friend can express their expression by given Full Star (Like) and Blank Star (Dislike).

DIUTweetBox provide functionality of search user by their name and then we can see her profile and also we can send her friend request if the person accept the request then the person will be added to you friend list, then you can send her message. When you share some thin only your friends can see this.

All company can sign up there and they can submit job and people can see this job by search and they can apply for this job. The company can see all proposal for the job and they can send mail to the user for interview.

DIUTweetBox account holder can edit her profile. Account holder can update her personal information. If anyone forgets password they can recover the pass using email address.

# TABLE OF CONTENTS

| CONTENTS             | PAGE |
|----------------------|------|
|                      |      |
| APPROVAL             | I    |
| BOARD OF EXAMINERS   | I    |
| DECLARATION          | II   |
| ACKNOWLEDGEMENT      | III  |
| ABSTRACT             | IV   |
|                      |      |
| CHAPTER 1            | 1-2  |
|                      |      |
| INTRODUCTION         |      |
| 1.1 Introduction     | 1    |
| 1.2 Motivation       | 1    |
| 1.3 Objectives       | 2    |
| 1.4 Expected Outcome | 2    |
| CHAPTER 2            | 3-8  |
| BACKGROUND           |      |
| 2.1 Introduction     | 3    |
| 2.2 Research Summery | 3    |
| 2.3 Challenges       | 4    |
| 2.4 Project Resource | 4    |
| CHAPTER 3            | 8-12 |

REQUIREMENT SPECIFICATION

| 3.1 Business Process Modeling           | 8     |
|-----------------------------------------|-------|
| 3.2 Requirement Collection and Analysis | 9     |
| 3.3 Use Case Modeling and Description   | 10    |
| 3.4 Design Requirements                 | 12    |
| CHAPTER 4                               | 14-24 |
| DESIGN SPECIFICATION                    |       |
| 4.1 Front-end Design                    | 13    |
| 4.2 Back-end Design                     | 24    |
| 4.3 Mode Design                         | 25    |
| 4.4 Interaction Design and UX           | 30    |
| 4.5 Implementation Requirements         | 30    |
| CHAPTER 5                               | 31-26 |
| IMPLEMENTATION AND TESTING              |       |
| 5.1 Implementation of Database          | 31    |
| 5.2 Implementation of Front-end Design  | 31    |
| 5.3 Milestones and Deadlines            | 32    |
| 5.4 Testing Implementation              | 33    |
| CHAPTER 6                               | 34    |
| CONCLUSION AND FUTURE SCOPE             |       |
| 6.1 Discussion and Conclusion           | 34    |
| 6.2 Scope for Further Developments      | 34    |
| REFERENCE                               | 35    |

# LIST OF FIGURES

| Figure 3.1: Dataflow diagram of the system | 9  |
|--------------------------------------------|----|
| Figure 3.2: Use case diagram of the system | 14 |
| Figure 4.1: Users signup page              | 14 |
| Figure 4.2: Users login page               | 14 |
| Figure 4.3: Main page                      | 15 |
| Figure 4.4: Edit profile                   | 16 |
| Figure 4.5: Search option                  | 16 |
| Figure 4.6: Profile page                   | 17 |
| Figure 4.7: Menu bar                       | 17 |
| Figure 4.8: Post                           | 18 |
| Figure 4.9: Comments                       | 18 |
| Figure 4.10: Job submit form               | 19 |
| Figure 4.11: Job list                      | 20 |
| Figure 4.12: Proposal list                 | 20 |
| Figure 4.13: Job Update                    | 21 |
| Figure 4.14: Search Job                    | 21 |
| Figure 4.15: Apply form                    | 22 |
| Figure 4.16: Change password option        | 22 |
| Figure 4.17: Rest password option          | 23 |
| Figure 4.18: Sample Database               | 25 |
| Figure 4.19: Post table                    | 25 |
| Figure 4.20: Message table                 | 26 |
| Figure 4.21: Comments table                | 26 |
| Figure 4.22: Star table                    | 27 |
| Figure 4.23: Profile table                 | 27 |
| Figure 4.24: Friend table                  | 28 |
| Figure 4.25: Notification table            | 28 |
| Figure 4.26: Job table                     | 29 |
| Figure 4.27: Notification table            | 29 |

# LIST OF TABLES

| Table 5.1: Project milestones and deadlines    | 32 |
|------------------------------------------------|----|
| Table 5.2: Test case evaluation for the system | 33 |

#### CHAPTER 1

#### INTRODUCTION

#### 1.1 Introduction

DIUTweetBox is a beautiful platform for users to express themselves. It will helps users to share their thoughts without any fear. And user also can found this job there. DIUTweetBox allows users to express in many ways, like by posting photos, individual articles etc. company can submit job proposal. This helps users to come out of the box and explore their talents.

DIUTweetBox is such a broad platform that people can connect with anyone in the world. When it allows people to interact with other people on such a broad platform, indeed they get immense knowledge from it, which is amazing.

## 1.2 Motivation

Sharing information are very important for both who sharing and who receiving. This is the easy way to share knowledge. And search job is very hard these days for that this application help those for an user and a company. DIUTweetBox giving this opportunity keep connect with your friends. And you get all job notification.

Users become friends with their users on social media and are more likely to collaborate on projects. This can lead to higher retention rates as users become more connected to the institution. Faculty can use social media as a way to get users to participate. Many users are naturally shy in person, and many may not speak up in a public place, but that may not be the case on social media. Today's users grew up on social media, and for many, it is the natural way to interact. Faculty can ask questions on social media such as Twitter and users can answer those

questions, by including a specific hashtag. This not only allows the faculty to find the user answers but also allows other users to see what others are answering and create a dialog.

All company can found their perfect employee, they can see user profile what he like what he share this page. So it's very help full for a company to chooser this employee. So it's make easy to get perfect employee.

## 1.3 Objectives

- People from anywhere can connect with anyone.
- Easy to share information.
- Team Projects are easier to review.
- Increased User Collaboration.
- Increased User Participation.
- Team Projects are easier to review.
- Rich eLearning Media available.
- Company can post job.
- User can apply job.

## 1.4 Expected Outcome

- Connect everyone in online.
- Enable Easier access to information.
- Provide a new platform for users.
- A good way to share your thoughts.
- Enable easier to get perfect result.
- User can found this job easily.
- Company can get this employee easily.

## CHAPTER 2

#### **BACKGROUND**

#### 2.1 Introduction

Python is a beautiful language. It's easy to learn and very popular demandable language. Python offers many frameworks for web development. Django is based on Python language framework. Our project is based on Python and Django framework. Any people over the world can create their account and it's free. Also the interface is very user friendly. Security also a big issue. Django provide major security in our project to make it secure. Our system is highly secure. After creating an count user can user this DIUTweetBox. User can send friend request to other user. Then user can share information among their friends. There is a notification system when someone send friend request or message to a friend then the receiver get a notification. When someone share something from his account, his friend can reply his port by comments or given by full star and blank star. If some on share controversial information every user can report this post then it will be remove automatically from the user wall or the admin can delete this post. One user can create only one account at a time. Nice and organized way they can handle their account. This application will give good performance in real time. This is a well-organized system share you thought to you friends.

## 2.2 Research summary

DIUTweetBox this a web application with mobile comfortable, we can use this apps to a web browser through the internet from any place around the world. Every people over the world can use this app. User can share image and articles, friends are encourage him by their opinion as a comments and of course user will be feel happy by this and they share more useful information. User can connect them each other also can communicate with each other. The main purpose of this application to make a strong community in around the world.

## 2.3 challenges

At the first moment the project was very hard for me, because I did not have any knowledge about this, also I had to learn a lot of things to implement this project. I have learn HTML, CSS JavaScript, Jquery and Ajax for frontend, also learn Python for backend development. Knowing Django framework because all the resource in YouTube was not sufficient form. Also, another big problem code. I was alone. So, I had debugged many code errors. That was most challenging for me. I had to go different website for those error fixing.

Also, I had learned new technology ORM (Object Relational Mapping). It helped me lot to develop this website. relational database was most complex for me, because I had to think different logic to implement this project. Another challenge was graphical interface. Because if I was not able to make an awesome graphical interface, user not going to be feeling comfortable.

To make a graphical interface friendly, I have first designed a theme in photoshop so I can make it easily when I design this application with HTML, CSS. I know this is not a big project, but it was challenging for me to implement this project. The source was not too easy to collect all data. I have discussed with my teacher to make this project user friendly for our university.

## 2.4 Project Resource:

- Python
- Django Framework
- MySQL Database
- Database Design
- Web design
- Relational database
- Object Relational Mapping
- Data Collection
- Testing
- Work Flow (model)

## **2.4.1 Python:**

Python is an interpreted, high-level, general-purpose programming language. We can use Python for developing desktop GUI applications, websites and web applications. Python is an advanced scripting language that is being used successfully to glue together large software components. It spans multiple platforms, middleware products, and application domains. Python is an object-oriented language with high-level data structures, dynamic typing, and dynamic binding. To implement a website with python a developer have to know the Python. Without Python knowledge it's not possible develop any application.

## 2.4.2 Django framework:

At this present moment Django is one of the most popular framework. This framework is based on python language. Now Django is the most popular framework web development because Django It defines itself as a "batteries included" web framework, with robustness and simplicity to help web developers write clean, efficient and powerful code. With using Django we can develop different website or web application as well as mega project. Django is a open-source web framework. Developer don't have to pay any money. Django also have provided instruction manual in their website, Developer can easy understand Django structure. Django is following MVT (Model View Template) architectural pattern. The Model helps to handle database. It is a data access layer which handles the data. The Template is a presentation layer which handles User Interface part completely. The View is used to execute the business logic and interact with a model to carry data and renders a template. Django has his own way for URL mapping and it's done by editing your project url.py. When a user makes a request for a page on your web app, Django controller takes over to look for the corresponding view via the url.py file, and then return the HTML response or a 404 not found error, if not found.

## 2.4.3 MySQL database:

A database is a separate application that stores a collection of data. Each database has one or more distinct APIs for creating, accessing, managing, searching and replicating the data it holds. MySQL is a powerful database management system. Almost all the website use this database management system. It is a fast database system. To execute this system we have to use MySQL system. Its works using different query. Linux, UNIX and Windows in various platform MySQL are run. MySQL are open source software. MySQL is uses Structured Query Language (SQL). SQL is use for adding, accessing and managing content in a database. It use for processing, proven reliability, ease and flexibility. For python application MySQL is very essential.

#### 2.4.4 Relational database:

MySQL is the most popular Open Source Relational SQL Database Management System. It's one of the best RDBMS being used for developing various web-based software applications. Nowadays, we use relational database management systems (RDBMS) to store and manage huge volume of data. This is called relational database because all the data is stored into different tables and relations are established using primary keys or other keys known as Foreign Keys.

## 2.4.5 Web design:

Bootstrap is a popular open-source css framework for web application. It also help to make a website responsive. Responsively is a very important factor in web application like android, iPhone, smart TV and many more. Different device need layout for different content. All the layout in row coding is highly difficult for designer. Now a days all the user do not use laptop or desktop. They love to visited those website by using smart phone. If this site is not responsive then user will no get interactive. So we use bootstrap 4 to implement this project. We have use JavaScript and ajax.it helps the web application faster and reliable.

#### 2.4.6 Data collection

DIUTweetBox for this application I need may table in database. Fist in this application main role playing user so user is the first table. And every user has a profile which contain user profile information. Then every user can post information so post this another table. Which contain user post information like if user past any article or image those information contain the post table. Then there is another table post comments respect to the post which contain comments for every post. Another tow table respect to the past 1. Full star and 2. Blank star those contain the total number of star respect to the post.

In this system there is a friend option one user can make many friend so there is a table for fiend which contain many to many relationship between users. Then when one user can send friend request to the other user so for send a friend request we consider a table friend request. Then there is message option sending and receiving option so we consider a table message. And when we send a message to another user there is a need message request option so we create another table call message request.

## **2.4.7 Testing**

In testing part I have faced so many problem. The one of most problem I face which is retrieve data from data base in different table at a time it was a big challenge for me. In software testing we have to need to check is all of the part working or not. If it's not work as I expect then fist I figured out the problem then I fix the problem. Sometime application provide some very useful worming message which help me to fix my problem very easy way.

I perform developing part and the testing past at the same time. After few step development I test those step is it working properly or no if it's work as I expect then I figure out the problem and then I fixed the problem and then I go further step.

### **CHAPTER 3**

## REQUIREMENT SPECIFICATION

## 3.1 Business Process Modeling

Business process modeling define that how the system work. Data flow diagram work only the characteristic of the methodology. In this diagram I want to show business model using Data Flow Diagram. Data Flow diagram describes that how data is working or processed through a system.

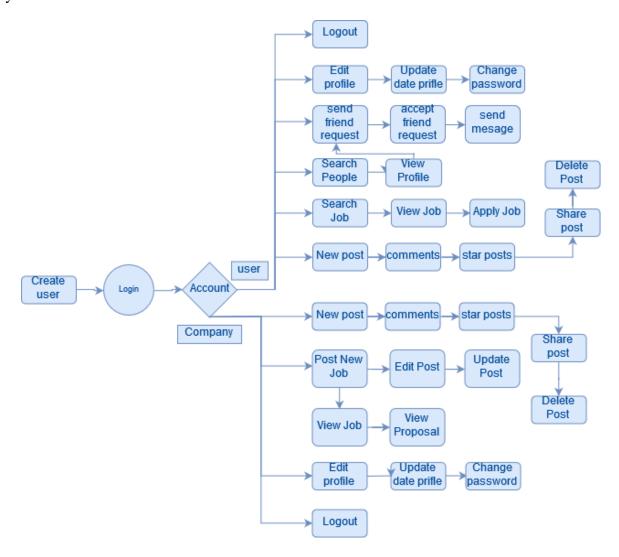

Figure 3.1: Data flow diagram of the system

## 3.2 Requirement Collection and Analysis

Requirement collection is process of gathering a list of requirements from user other people who involved to this application. And that will be help a developer to develop any types of application that fulfill user or other people requirement. Without requirement collection if we try to develop any application some time the application can't fulfill the user or other people requirement. For that reason requirement is very important.

This process go through many task, those are performed one after another. Those work are,

- 1. **Feasibility Study:** Feasibility study is one of the first step. First I find out the feasibility of my application. Who going to using this application and their expectation. Then I design a basic model of my application.
- **2. Requirement Gathering:** I Gather user requirement to asking people who interested about my application. And I listed all the requirement.
- **3. Software Requirement Specification:** SRS defines how the intended software will interact with hardware, external interfaces, speed of operation, response time of system, portability of software across various platforms, maintainability, speed of recovery after crashing, Security, Quality, Limitations etc.
- 4. **Software Requirement Validation:** After requirement specifications are developed. In my application there are come so many problem, I figure out those problem and I fixed the problem which take more effort and time to make my application more user friendly.

Those are step I follow for requirement collection for my application.

## 3.3 Use Case Modeling and Description

A use case diagram is a dynamic or behavior diagram in UML. Use case diagrams model the functionality of a system using actors and use cases. Use cases are a set of actions, services, and functions that the system needs to perform.

In my application use case there is tow role of user. First every one need sing up for used my application. Then user need to login to done other operation in my application. After one user login he or she get a home page. In that page there is a post option and search people those work are depend on login without login no one can get this page.

Simple user can post form their account picture and article. And he can comments that post or he or she can do provide full star and blank star to his post or other friend posts.

Company user can also can post or star to the post, but as a company user he can post job in my application and simple user can apply to those job.

If any user post any picture or article his friend can share the post or can comments this post. If the post is harmful than anyone can repost this post. If user want they can delete the post.

There is search option user can search people by their user name of full name or email address. Then user can send friend request to the other user and if receiver user accept the request then there are friend each other then they send message each other for communication.

User can edit his profile and update his information. User also change password. There are all functionalities I highlight my user case diagram.

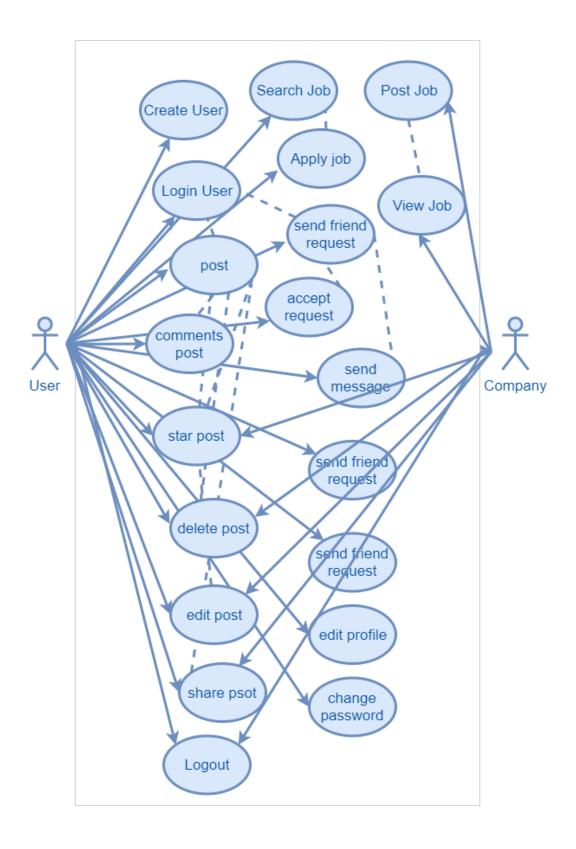

Figure 3.2: Use case diagram of the system

## 3.4 Design Requirements

There are two work part in my application one is front-end design and another is back-end development. The design part complete by HTML, CSS, Javascript, Jquery and Ajax and the most useful web framework Bootstrap 4. I design my application considering many aspects those are I mention below.

**User Friendly:** Every web application should be user friendly. Because if the websites isn't user friendly then the user don't use this application in second time. My application is user friendly, every content are understandable and run very first. Any user can easily use this application.

**Compatible to various web browser:** Now this time there are lot of web browser are available. All of the web browser are not supported all application. For that the reason is web version. My web application are supported by every web browser.

**Efficient:** As light as possible I tried to keep my application to run faster. We tried to keep those feature that are helpful for user. Now I discuss some important feature:

- Every people all over the world can register this application and is take few minute to create a new account.
- The view is full responsive to anyone can browse from any device.
- The UI is very simple and easy to understandable.
- User don't need to refresh page every time to get any notification.
- I user Ajax to perform certain operation without page to is give user more comfortable user don't need refresh page.

#### **CHAPTER 4**

#### DESIGN AND DEVELOP SPECIFICATION

For building an application firstly we select a niche that means I will work on this. After selection niche then we have work core functionality of this niche. Then we have to a plan to design and working methodology of this application. After that we will make a perfect design for this application. Design specification discuss about this matter that how a design will be developed for a system. Now this time I will show the font-end design and back end development of my application DIUTweetBox. And in this section we will discuss about many tool and platforms.

## 4.1 Front-end Design

Front-end design means which design that we can see with our eyes. At font-end design I used HTML, CSS, and JavaScript, Jquery and Ajax and web framework bootstrap 4. HTML are using for manage the content in application and CSS use for designing this contents and also make a better look. And bootstrap 4 help us to reduce the HTML and CSS code and by that I make my application responsive. Use JavaScript for working application in a smooth way, looking good and also user friendly. Because of using bootstrap user can access this application in any device. They can see all of contents in this application by using desktop, tab or mobile phones. By using Jquery and Ajax I able to perform some operation without page load.

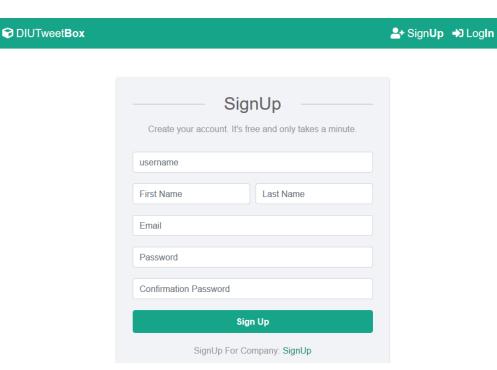

Figure 4.1: User signup page

This is our signup page. Every people can sing up here with fill-up this simple form. It's just take few minutes to create new account and.

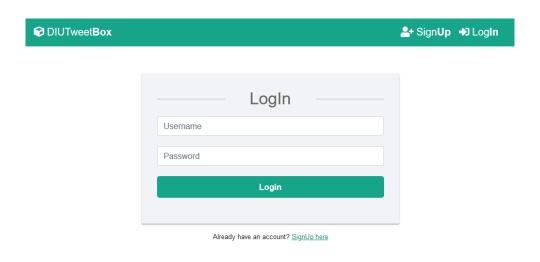

Figure 4.2: User login page

This is login page of my application. Firstly everyone have to registration this application then user can able to login this application. Every users can login this application after register this application. User using his user name and password can login this system. Here also given an option of forget password. If anyone forget their password then they can use forget password option and by using this they can reset their password.

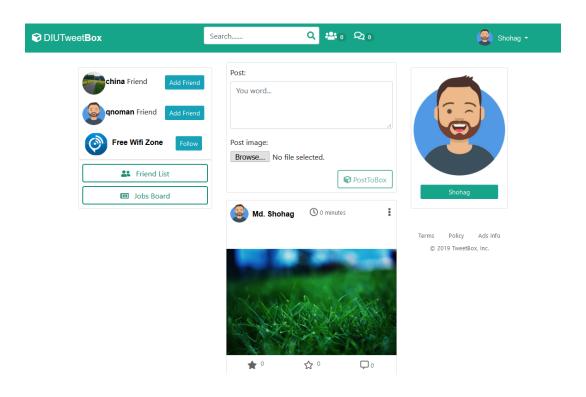

Figure 4.3: Main page.

This is main page of my project. Every user after login get this main page. This page contains lots of functionalities. The main purpose of our application sharing information and this page have post form by than we can post our image or article. And also we can check out post from this page. When we scroll down the page the more information will be load the page and it will continue until finished. There is a lots of other option comments on post star one pots etc. form this page we can see any notification. And we can search any user and we can see the list of friends. We can go seating option form this page. So we can perform almost all work form this main page.

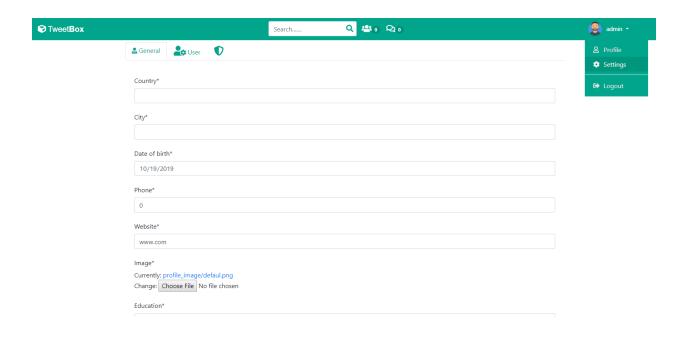

Figure 4.4: Edit profile.

This is out user information update page. From this page every user can update their information. There this tow type of personal information user can update one general information and user information where user can update their first and last name and email address. At general information user can update their country, city, phone and some sort of general information.

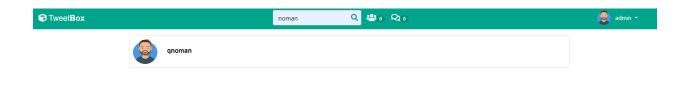

Figure 4.1.5: Search option.

This is the search page of our application. We can search people by their user name of first name and last name. And the result will show as list like Figure 4.1.5. Then we can go him profile page and we can see him information as Figure 4.6.

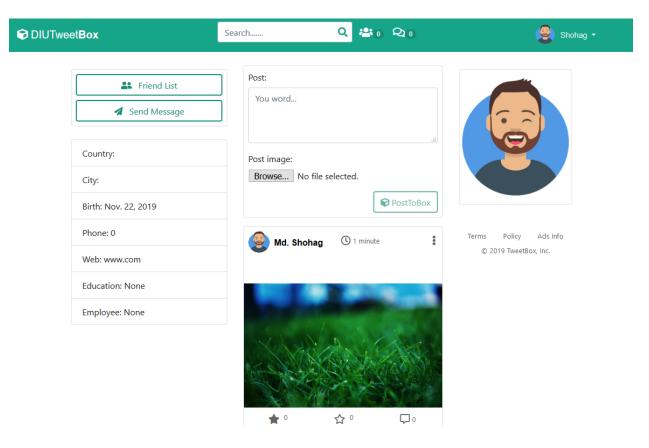

Figure 4.6: Profile page.

Here is our profile page. This page represent all the information of a user. User posts, user general information etc.

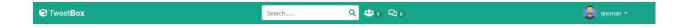

Figure 4.7: Menu bar.

Another most impotent part of our application menu bar, there has lots of useful things like search option get notification and most sign out option and edit profile option are available there.

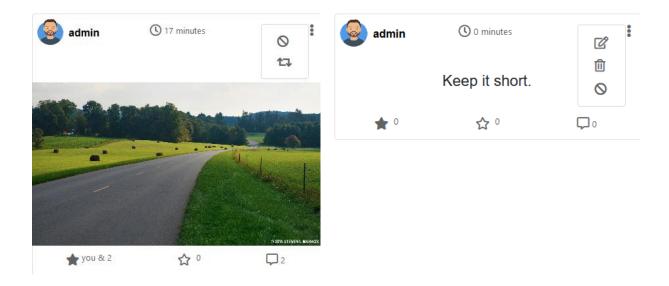

Figure 4.8: Post.

This is example of post information. We can post image or some article. How can also see how many star and comments are get each post. We can see the comments of a post. And there some other option we can share a post or we can edit a post and repost a post and delete a post.

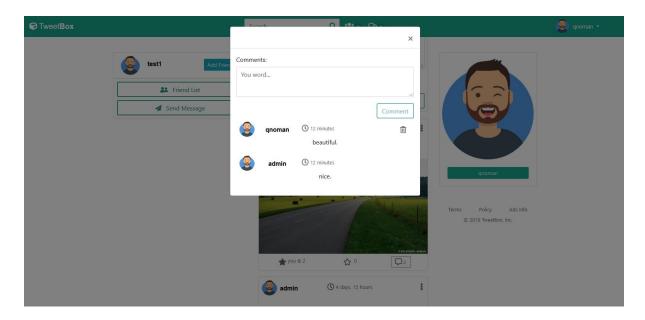

Figure 4.9: Comments.

This is pop up view for show comments. When we click on any post comments button then the pop up view the all comments of that post. And there is option to comment at the post. There is another option delete comment user can delete only her on comments or post owner can delete those comments.

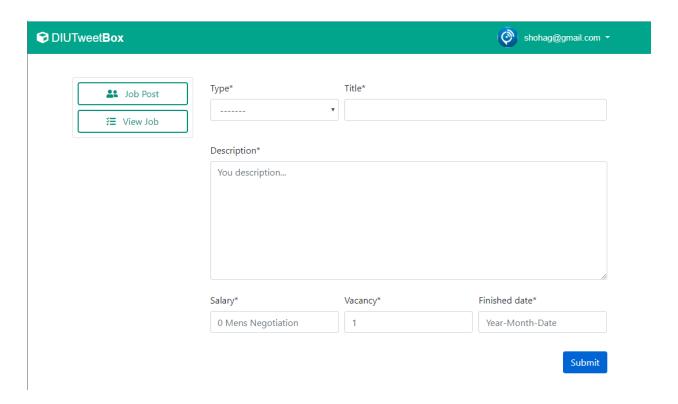

Figure 4.10: Job submit form.

This is for company job post form. For submit a job need provide all fields in this page. Fist need select job type then job title then description, salary then the vacancy and the deadline for the submit proposal for this job.

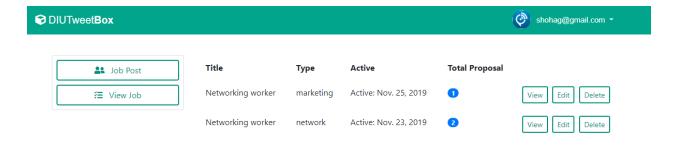

Figure 4.11: Job list.

In this page company can see those jobs which they submit. They can see the total proposal respect to the jobs.

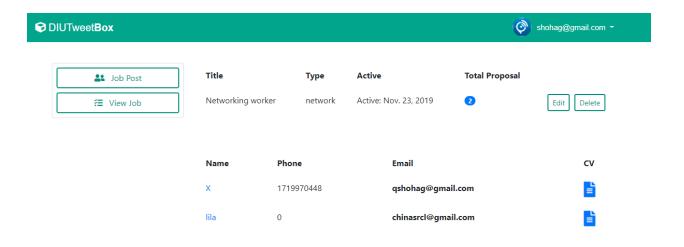

Figure 4.12: Proposal list.

This page user can see all proposal respect to the jobs and user can see user CV and his profile. user can go edit page for edit the job.

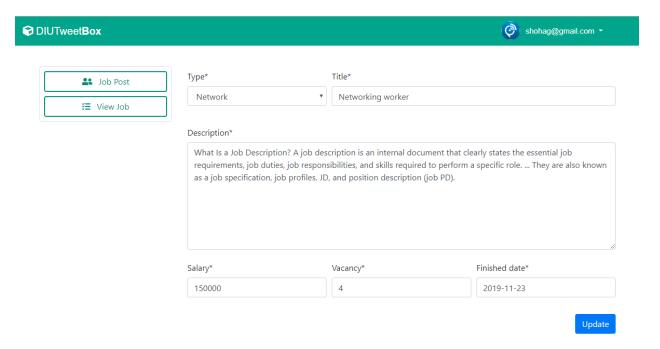

Figure 4.13: Job Update.

This is job update page user can modify the job content and update the job information.

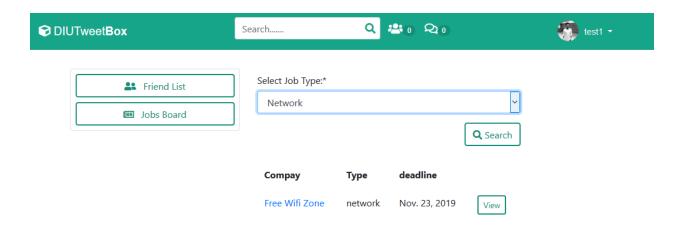

Figure 4.14: Search Job.

This is for job search for user who want to apply for a job. First user need to search by job types then the list of job will be shown as a list. And then by view option user can see the job detail.

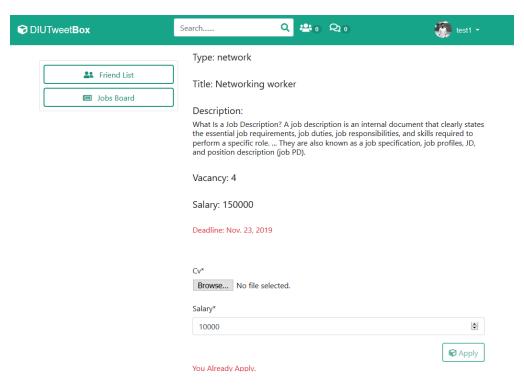

Figure 4.15: Apply form.

This is job apply form. User can see all job information and then form apply for the job user need to upload his CV and set the expected salary and just apply the job.

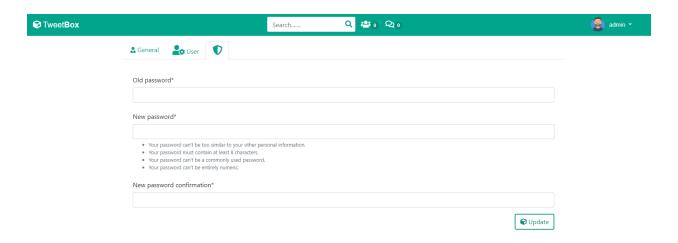

Figure 4.16: Change password option

Here also given change password option. User can change him password any time if he want.

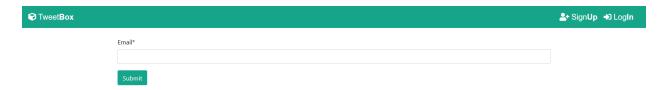

Figure 4.17: Rest password option

This is password reset page. When user forget his password then they can reset his password using his email address help of this page. Just enter your email address and click submit button then application send a mail and that mail help you user reset password.

## **4.2 Back-end Development**

Back-end development part is very important for this application because all the logical part are including here. Another part also join in back-end part like server side language, database management security authentication and data backup. In my back-end part I used python and I use python django framework. I use jquery here it is a server side language and for saving data information I use MySQL database.

Python is an interpreted, high-level, general-purpose programming language. Almost most all the operating system like Linux, Solaris, Unix, windows, MAC OS can support python we need to install python and we can run python any operating system. At present many of the popular web application build on the base of python. And django are one of the python open source framework. Most of the web application are develop by python they user django framework. Django follows the model-template-view architectural pattern which make django most popular. Model contain the essential fields and behavior of the data we are store in database. And the view contain all the login for retrieve data and storing data to the database. And the Template represent the user interface.

MySQL is an open-source relational database management system. This is ideal for both small and large applications and very fast, reliable, and easy to use. I my application I user MySQL database and retrieve data from database I use django ORM (Object-Relational Mapping) technology. The Django web framework includes a default object-relational mapping layer (ORM) that can be used to interact with application data from various relational databases such as SQLite, PostgreSQL and MySQL. The Django ORM is an implementation of the object-relational mapping (ORM) concept. I user ORM because it's make my project more easier and most faster from SQL (Structured Query Language). The ORM make sql to performed operation to the database.

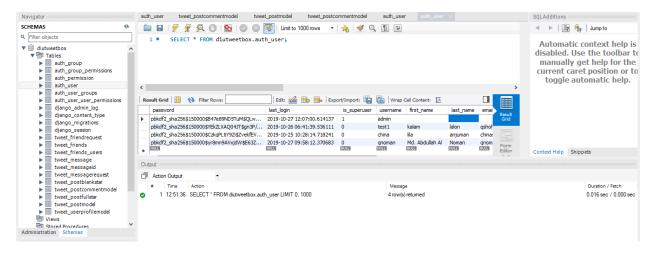

Figure 4.18: Sample of DIUTweetBox database

The main data database name for this project is DIUTweetBox. Here I have 21 table. Those table contain information related to my project. There is a user table which contain all the user information for example user name, password, first name, last name, last login time etc.

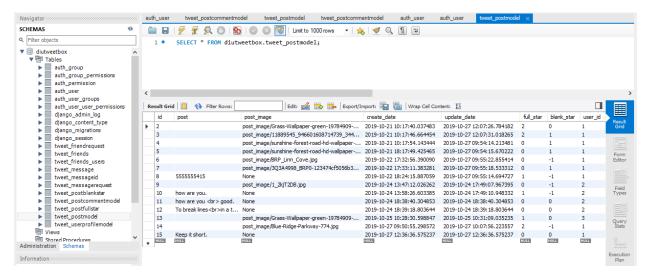

Figure 4.19: Post table

This is the most valuable table of my project. Table post which contain all the information of a post. We are storing all the post in this table.

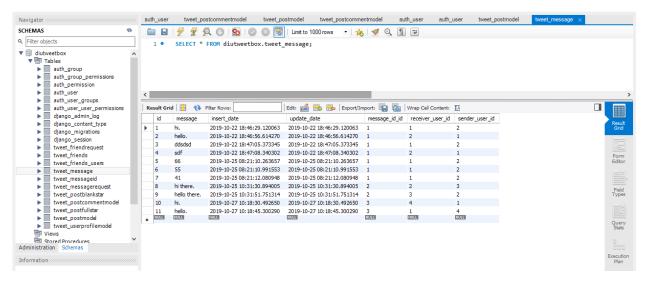

Figure 4.20: Message table

This is another important table of my project. Message table this table contain all the message. When tow user communicate each other all the message are store are this table. This table contain message with sender and receiver id.

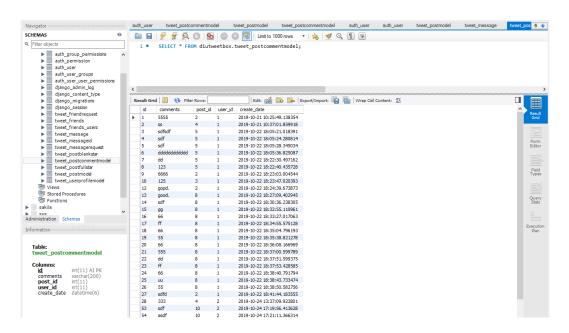

Figure 4.21: Comments table

Here is a comments table which contain all the comments respect to the one specific post. Comments table contain comments with post id and user id and date time.

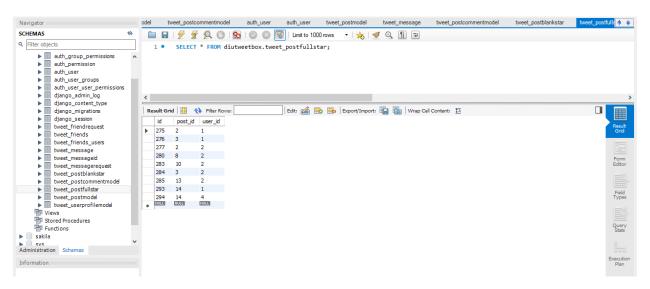

Figure 4.22: Star table

This is star table which number of star respect to the pots.

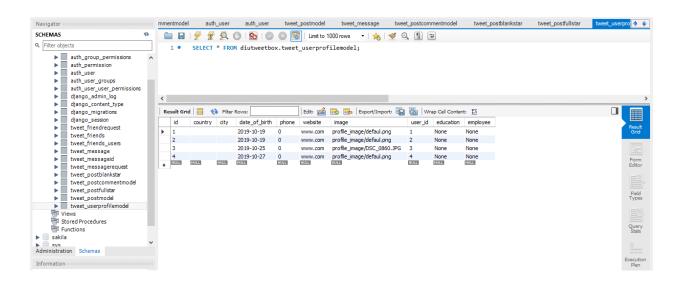

Figure 4.23: Profile table

This is one of the most important table which contain all the general information of a user. The profile table contain general information like county, city, phone, education, employee etc.

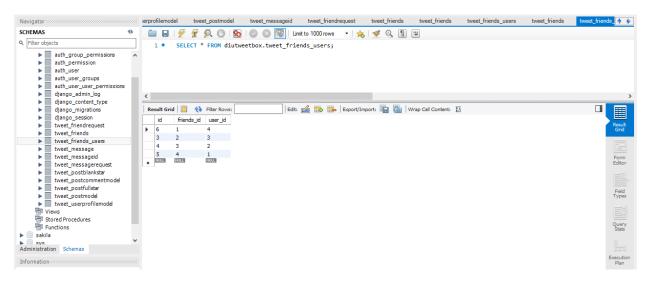

Figure 4.24: Fiends table

This is table friend. This is many to many relation table one user have one or more fiend. This fields contain all the relation one user to another user.

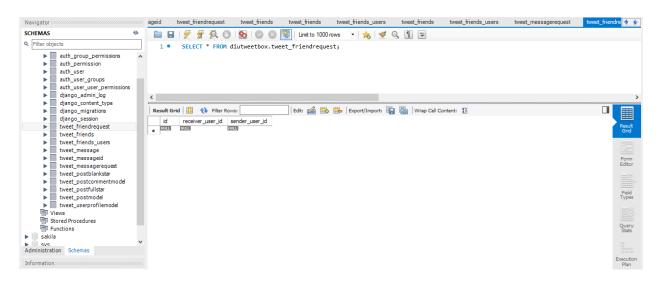

Figure 4.25: Notification table

This is Notification table. This table contain data when someone send friend request or message to other user and when user see the notification the notification data remove from this table.

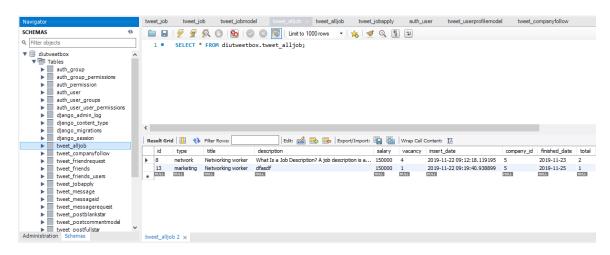

Figure 4.26: Job table

This is job table. Those are fields for a job.

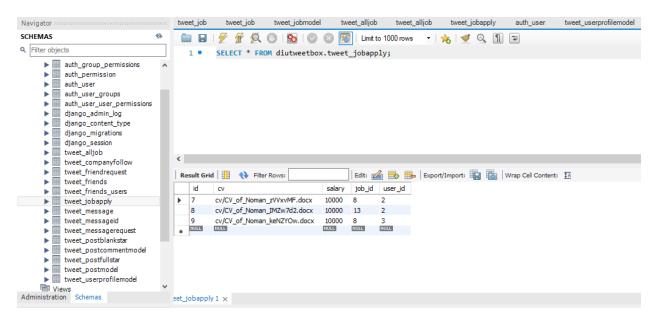

Figure 4.27: Notification table

This is job apply table. When a job is apply those are fields user must be need fill-up.

## 4.4 Interaction Design and UX

An interaction design is a way that discuss between system and user. To understand the user problem or for knowing user requirement we use interaction design. Not only finding problem but also I find this problem solution. It also focus that user experience to use this application. In our application user playing the main rule user can post information, share post, star post, and comments post. Those operation are very easy and user friendly.

For UX I tested it by peoples. In those people they are said that this application is very helpful and user friendly. When I share all think about my project somebody said that it's user friendly. So I can say that this application are useful for all every people.

## 4.5 Implementation Requirements

It's a web application and dynamic project. For building this application we needed a server. I use virtual server for run my application. And I sore all data for my project to MySQL database. And for working this project I user most popular editor JetBrains pycharm. PyCharm is an integrated development environment used in computer programming, specifically for the Python language. I write all my code from backend to frontend. Django framework provide a virtual server for run out application. I wrote Python, HTML, CSS, JavaScript, Jquery all code by this pycharm editor.

#### **CHAPTER 5**

## IMPLEMENTATION AND TESTING

After planning one point will come that is implementation and then testing. In this session I will discuss about implementation and testing in my project. Testing is require for knowing all the function of the project is working successfully or not.

## **5.1 Implementation of Database**

In web application we store our all data in database. For that firstly install DBMS on the required hardware then create the database and load the data. Before implementation define the name of database then create the database and tables. In database data will decorate in column. One field can take one categorize data. We can control our data by using code. We can edit, delete, and insert data in our database.

## 5.2 Implementation of Front-end Design

For the front-end design we use HTML and CSS. HTML use for design the web contents and CSS use for style all things. Front-end design means which design that we can see with our eyes. The font-end design are making by HTML, CSS, JavaScript and Jquery. In our web application I can use little bit HTML, CSS, and JavaScript. HTML are using for manage the content in application and CSS use for designing this contents and also make a better look. Here for responsive my web application I use bootstrap 4 version. Use JavaScript for working application in a smooth way, looking good and also user friendly. Because of using bootstrap user can access this application in any device.

# **5.3** Milestones and deadlines

Table 5.1: Milestones and deadlines

| Milestone                    | Developer             | Deadline           | Status    |
|------------------------------|-----------------------|--------------------|-----------|
| Information collection       | Md. Abdullah Al Noman | August 25, 2019    | COMPLETED |
| Design and Modeling          | Md. Abdullah Al Noman | September 02, 2019 | COMPLETED |
| Signup a user and User Login | Md. Abdullah Al Noman | September 10, 2019 | COMPLETED |
| Make a post                  | Md. Abdullah Al Noman | September 14, 2019 | COMPLETED |
| Comments, star on post       | Md. Abdullah Al Noman | September 17, 2019 | COMPLETED |
| Job Portal                   | Md. Abdullah Al Noman | September 28, 2019 | COMPLETED |
| Update Information           | Md. Abdullah Al Noman | October 5, 2019    | COMPLETED |
| Change password              | Md. Abdullah Al Noman | October 7, 2019    | COMPLETED |
| Reset password               | Md. Abdullah Al Noman | October 10, 2019   | COMPLETED |

# **5.4 Testing Implementation**

Table 5.2: Testing

| Test case                             | Test input                                  | Expected outcome                                                           | Obtained outcome                          | Pass / Fail | Tested date |
|---------------------------------------|---------------------------------------------|----------------------------------------------------------------------------|-------------------------------------------|-------------|-------------|
| 1. Login                              | Various<br>browser use for<br>login         | Login<br>successfully                                                      | Successful<br>login                       | Pass        | 10-11-19    |
| 2. Signup a user                      | Personal information                        | Signup to the application for get all functionality                        | Signup people successfully                | Pass        | 10-12-19    |
| 3. Make a post                        | Post text or image                          | Share information                                                          | Post text or phone successfully           | Pass        | 10-13-19    |
| 4. Comments post                      | Persona<br>comments                         | Personal comments to the post                                              | Submit<br>comments<br>successfully        | Pass        | 10-16-19    |
| 5. Star on post                       | Like a post by star to the post             | Star count when someone like                                               | Successfully increment the like           | Pass        | 10-18-19    |
| 6. Update Information                 | Input<br>information                        | Update existing information                                                | Successfully<br>Update<br>information     | Pass        | 10-19-19    |
| 7. Job Portal                         | Submit jobs,<br>View jobs,<br>Apply to jobs | Submit a job<br>properly, View<br>jobs and Apply<br>to the job<br>properly | Successfully submit job and apply to job. | Pass        | 10-21-19    |
| 8. Change password and reset password | Connect<br>through<br>internet              | Connect internet properly                                                  | Successfully connected                    | Pass        | 10-23-19    |

## **CHAPTER 6**

#### CONCLUSION AND FUTURE SCOPE

#### **6.1 Discussion and Conclusion**

Finally, I completed my "DIUTweetBox" project. This project was a real learning experience for me. For finish this project I faced so many problem because I had little bit knowledge about Python language and its working methodology. I think this project will help all university users and teachers for shearing information and communication each other. I have been trying my best for implementing my idea. This system has made as user friendly as far as possible.

It was really a great learning experience for me and I can think a lot of smarter things now.

## **6.2 Scope for Further Developments**

- More Functionalities will be added.
- I will try to be more user friendly.
- I have plane user also can share his file.
- Just not for Daffodil International University all university user can use that.
- I will also add groping system.
- Live video chatting and free voice call.
- Live class room.
- Job portal
- Submit jobs
- Apply a job

#### **REFERENCE**

- [1] About python, Available at: https://www.python.org/ backend development. Last accessed in 4 June 2019.
- [2] About basic jQuery Available at: https://www.jquery.com/\_ styling the project interface design. Last accessed in 22 August 2019.
- [3] About basic MySQL Available at: https://www.mysql.com/ store the data in the project. Last accessed in 28 August 2019.
- [4] About basic Django Available at: https://www.djangoproject.com/ framework. Last accessed in 1 July 2019.
- [5] About basic HTML Available at: https://html.com/ for content design web application. Last August in 12 July 2019.
- [6] About basic CSS Available at: https://css-tricks.com/ For giving dynamic look. Last accessed in 18 July 2019.
- [7] About basic Bootstrap Available at: https://getbootstrap.com/ responsive design for the project. Last accessed in 25 July 2019.
- [8] About basic Agile modeling Available at: http://www.agilemodeling.com/artifacts/dataFlowDiagram.htm for definition of Data Flow Diagram. Last accessed in 12 February 2019.

| DI                            | UTweetBox  SINALITY REPORT                                                 |    |
|-------------------------------|----------------------------------------------------------------------------|----|
| 26% 17% 1% 24% STUDENT PAPERS |                                                                            |    |
| RIMA                          | RY SOURCES                                                                 |    |
| 1                             | Submitted to Daffodil International University  Student Paper              | 7% |
| 2                             | dspace.library.daffodilvarsity.edu.bd:8080 Internet Source                 | 29 |
|                               | www.slideshare.net Internet Source                                         | 19 |
|                               | Submitted to NCC Education Student Paper                                   | 1  |
|                               | Submitted to Tekura School Student Paper                                   | 1  |
|                               | Submitted to Harrisburg University of Science and Technology Student Paper | 1  |
|                               | www.tutorialspoint.com Internet Source                                     | 1  |
|                               | Submitted to King's College Student Paper                                  | 1  |
| ı                             | dspace.cvut.cz                                                             | /  |